# **Translational** Research Institute

**UAMS** 

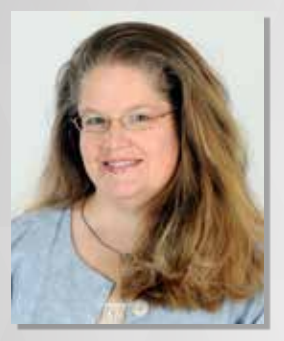

**PROFILES** 

"As a new faculty member at UAMS, Profiles was extremely helpful when I was putting together a recent training grant application. It allowed me to easily find out who was who, what people's research interests were, and other information, which was instrumental in helping me figure out how to best build and organize our Biomedical Informatics Training Program."

> Dr. Meredith Zozus Vice Chair for Academic Programs Department of Biomedical Informatics

## What is UAMS Profiles?

UAMS Profiles is a networking tool designed to help researchers and clinicians at UAMS, ACRI and CAVHS more easily connect with each other through common interests, projects and specialties. Profiles goes beyond a traditional directory to not only show traditional directory information, but it also illustrates how each person is connected to others in the broad research community.

#### Did you know that you already have a profile?

All faculty members and post-docs have profiles in the system. After people with these ranks are entered into SAP, they are automatically added to the Profiles database upon the next system update.

# What information is on my profile?

The Profiles system automatically pulls information from SAP, TRACKS, PubMed and FacFacts to populate basic biographical information, research project information, and publication information on each faculty member and postdoc.

## Is there anything I need to do?

Yes. Profiles is designed to lessen the administrative load of maintaining this sort of information, but there are still a few things we recommend you do when you first start using Profiles.

- Check your publications: We use an algorithm to search and pull in information from PubMed. Although we strive to establish an accuracy threshold that maximizes correct publications while minimizing incorrect publications, search results are not always perfect. We recommend that you look through your publications, delete those that have been inaccurately attributed to you, and add those than have been accidentally overlooked.
- Add more information about yourself: The three categories that automatically populate into the system are not the only information categories available in Profiles. By accessing the "Edit My Profile" section of Profiles you can add in more information about your interests, your research, your teaching activities, your collaborations, and much more. Adding most information is quick and easy. We encourage you to look through the additional options and use them to brag about yourself. As a note, editing some institutional information may require working through your SAP Administrator.
- Utilize the networking features: Profiles is more than just a program for storing information about researchers. The system has some really useful collaboration tools. Most of these tools can be found by accessing the "Networks" and "see all" options to the right side of your screen. More information about these features can be found through the "About" and "FAQ" sections in Profiles, as well as the Profile User Manual.